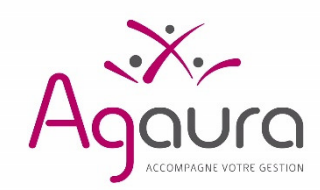

Adresse : 216 rue André Philip CS 74459 - 69458 Lyon Cedex 06 Bureau secondaire : 317 Bd Gambetta BP 427 - 69654 Villefranche Cedex **Tél :** 04.72.11.37.60 **SIRET :** 309 256 998 00050 Email : BNC2035@agaura.fr Site internet : www.agaura.fr N° identification : 1 02 690

Notice « Conseils »

Lyon, le Mardi 5 mars 2019

Madame, Monsieur,

Dans le cadre du respect des obligations légales de télétransmission des déclarations fiscales BNC, nous vous présentons ci-après les modalités de communication à Agaura des déclarations 2035 de vos clients, des annexes ainsi que des pièces jointes.

> ATTENTION désormais, les envois EDI-TDFC doivent être télétransmis à Agaura Siret : 309 256 998 00050 N° Identification : 102690

#### Penser à changer les coordonnées de l'organisme de gestion dans votre dossier permanent si vous télétransmettiez vers l'APLRL auparavant

Pour faciliter la réalisation de l'examen de cohérence et de vraisemblance de ces déclarations 2035, et éventuellement des déclarations de TVA, nous vous remercions d'accorder la plus haute importance aux éléments à fournir à Agaura ainsi qu'à leurs contenus.

Eléments à fournir :

1. Avant le 18/05/2019 (envoi EDI-TDFC)

2. Avant le 27/04/2019 (Saisie site Agaura)

## 1. Envoi des éléments en EDI-TDFC Envoi à Agaura avant le Samedi 18 mai 2019

- 1. Déclaration 2035 de l'exercice comptable 2018 dûment complétée et ses annexes.
- 2. Informations complémentaires détaillant, notamment, certains postes (formulaires OG-BNC).
	- a. OG-BNC00 : Déclaration de l'expert-comptable, Rappel : mode tenue ou surveillance de la comptabilité et attestation de conformité du logiciel de comptabilité à compléter obligatoirement.
	- b. **OG-BNC01**: Informations générales (statut du conjoint, locaux professionnels, événements exceptionnels de l'exercice, véhicules utilisés à titre professionnel, …).
	- c. OG-BNC02 : Détail des divers à déduire.
	- d. OG-BNC03 : Réintégrations et charges mixtes.
	- e. OG-BNC04 : Tableau de passage pour les comptabilités tenues selon les règles des recettes/dépenses.
	- f. OG-BNC07 : Détail des charges professionnelles individuelles (un formulaire par associé(e)) en cas d'exercice en société.
	- g. OG-BNC08 : Zones libres. Ce tableau vous permet d'indiquer, par exemple et selon le cas de votre client(e) : le montant du relevé SNIR (frais de déplacement inclus), montant des relevés des compagnies d'assurances ainsi que le détail des postes assurances, charges sociales personnelles obligatoires (par caisse), charges sociales personnelles facultatives (par type de couverture : retraite, prévoyance et perte d'emploi), CSG, autres impôts, cotisations syndicales et professionnelles, autres frais divers de gestion, frais financiers dans le cas où la balance ne comporte pas des comptes détaillés avec des libellés explicites (cf. modèle sur www.agaura.fr Téléchargements / Bordereau d'envoi et d'informations complémentaires 2018).
- 3. Déclaration(s) de TVA rattachée(s) à l'exercice 2018 (si votre client(e) est assujetti(e) à la TVA) ainsi que votre tableau de contrôle de TVA de l'année (en remplacement des OG-BNC 05 et OG-BNC06). Envoi à effectuer de préférence par messagerie *TVA@agaura.fr* ou via le site Extranet d'Agaura. Dans le cas où les déclarations de TVA n'ont pas été dématérialisées (avec double flux à Agaura), merci de faire un envoi groupé de l'ensemble des déclarations de TVA.
- 4. Balance générale informatique de l'année 2018.
- 5. Déclaration(s) 2036 de l'exercice 2018 (si votre client(e) est associé(e) d'une ou plusieurs SCM).
- 6. Mention expresse éventuelle.

7. En cas d'Examen Périodique de Sincérité (envoi liste des dossiers soumis en janvier dernier) : Envoi du Fichier des Ecritures Comptables (format TXT de préférence), par EDI-OGA, ou par dépôt sur l'Extranet Agaura à partir de l'espace privatif ou par messagerie FEC@agaura.fr en indiquant dans les deux cas les coordonnées de votre client(e) (nom, prénom, n° adhérent, SIREN).

Pour les dossiers faisant l'objet de cet examen, la mission de cohérence, concordance et vraisemblance (ECCV) des déclarations fiscales professionnelles et leurs annexes sera étendue à la demande et analyse de certaines pièces justificatives de dépenses et /ou de certains avantages fiscaux (ZFU, ZRR, ZFA, JEI, réductions crédits d'impôts, amortissements, provisions, ...). ATTENTION : En cas d'absence de pièce(s) justificative(s), il vous sera demandé de rectifier la déclaration BNC 2035.

La communication de la liste effectuée en janvier 2019 vous permettra soit de garder les documents de vos client(e)s jusqu'à la fin de cette nouvelle mission, soit de numériser ses documents.

# 2. Saisie site Extranet Envoi à Agaura au plus tard le Samedi 27 avril 2019

## Démarche

- 1. Connexion sécurisée au site internet de Agaura Accès BNC Accès Extranet Espace adhérent Saisie de la déclaration 2035). Si vous n'êtes pas en possession des codes de vos clients, merci de prendre contact avec nos services. Une aide en ligne pour la saisie de la déclaration est proposée.
- 2. Saisie de la déclaration 2035, des informations complémentaires (tableaux OG), du nouveau document DECLOYER, si l'adhérent est locataire, mais aussi de la nouvelle annexe récapitulative de certains crédits d'impôts N° 2069 RCI si nécessaire.
- 3. Si le chiffre d'affaires 2018 est supérieur à 152 500 € HT et,
	- Exercice dans le cadre d'une entreprise mono-établissement n'employant pas de salariés exercant une activité plus de trois mois dans plusieurs communes. Il suffit de remplir le tableau 2035 E.
	- Exercice dans le cadre d'une entreprise multi-établissement ou entreprise mono-établissement employant des salariés plus de trois mois dans plusieurs communes, il vous faudra compléter, en plus du tableau 2035 E, le cadre II (Répartition des salariés) de la déclaration 1330 CVAE (cf. Notice 1330 CVAE sur notre site rubrique Téléchargements).
- 4. Envoi de la déclaration 2035 saisie, des informations complémentaires avec la possibilité de joindre des fichiers à votre envoi (balance, extrait de comptes, relevé SNIR, …). Merci de préciser le Nom/Prénom de votre client(e) sur chaque document.
- 5. En indiquant le mail de votre cabinet à l'envoi, un mail d'accusé de réception vous sera adressé contenant une synthèse des informations reçues par Agaura ainsi que le fichier de la déclaration 2035 au format PDF. Merci de vérifier le résultat déclaré porté sur cet envoi. En cas d'erreur, vérifiez les éléments saisis.
- 6. Un courrier de confirmation de télétransmission (e-mail ou courrier) vous sera retourné après la confirmation de réception de votre déclaration par les services des impôts. Il vous sera précisé dans ce courrier le numéro d'attestation d'adhésion.

### Les plus :

- Reprise des données permanentes présentes lors d'une saisie l'année précédente (liste des immobilisations, nom, prénom, adresse, numéro SIRET, activité exercée,).
- 2. Totalisation automatique permettant d'éviter les erreurs arithmétiques.
- 3. Report automatique de plusieurs zones (résultat, dotations aux amortissements...) permettant de rendre la saisie plus rapide et le risque d'erreur plus faible.
- 4. Enregistrement automatique des données saisies. La saisie peut, donc, se faire en plusieurs fois.
- 5. Contrôle de l'ensemble de la saisie et alerte sur les zones d'erreurs éventuelles pour rectification avant l'envoi de la déclaration à Agaura.
- 6. Simplification des démarches pour la production de la déclaration 1330 CVAE et des crédits d'impôts pour les entreprises concernées.
- 7. Envoi automatique de la déclaration 2035 au format PDF sur votre email à la fin de la saisie.

Pendant la campagne fiscale, des permanences téléphoniques assurées par nos équipes seront proposées tous les jours ouvrés de 8h00 à 16h00 au 04 72 11 37 60.

Un guide fiscal BNC 2035 est à votre disposition dans votre espace privatif sur l'Extranet : Menu Mon Cabinet – Documentations, avec un complément « Expert » vous permettant d'accéder à l'ensemble de la base BNC de notre partenaire Lexis-Nexis.

Dans l'attente de la réception de vos documents fiscaux et ses annexes, nous vous prions d'agréer, Madame, Monsieur, l'expression de nos sentiments distingués.

Les Présidents B. CHEBBAH & S. BADINA